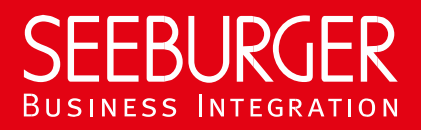

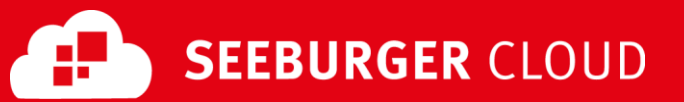

## MBR Gateway Service: AS2 Datenblatt (ohne TLS/SSL)

Konfigurationsdaten der SEEBURGER Cloud für die AS2-Anbindung

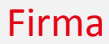

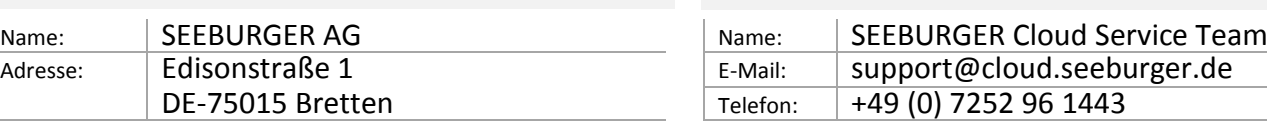

Kontakt

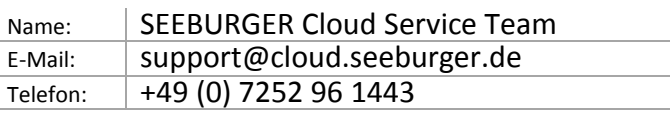

Dieses Datenblatt soll Sie bei der Anbindung an die SEEBURGER Cloud unterstützen. Der erste Abschnitt enthält Informationen für Ihren Netzwerk-Administrator. Er muss Ihre **Firewall** konfigurieren, damit die AS2 Verbindung über HTTP aufgebaut werden kann.

Der zweite Teil enthält Einstellungen, die Sie konfigurieren müssen, um Daten an die SEEBURGER Cloud zu **senden**. Der dritte Abschnitt enthält die Konfiguration, mit der Sie Daten von der SEEBURGER Cloud **empfangen** können.

Bitte beachten Sie: Auf AS2-Ebene werden Daten immer verschlüsselt und signiert.

## 1. EDIINT AS2 – Konfiguration der FIREWALL

Um Daten an die SEEBURGER Cloud zu **senden**, öffnen Sie bitte Ihre Firewall für folgende ausgehende AS2/HTTP-Verbindungen: 2.

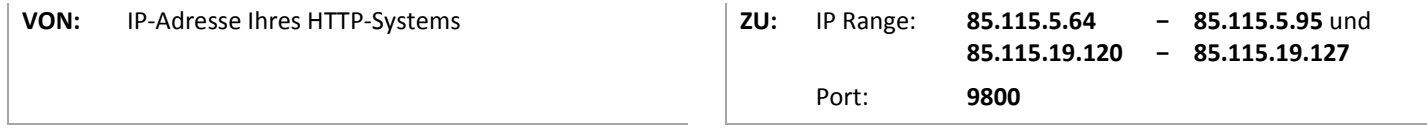

Um Daten von der SEEBURGER Cloud zu **empfangen**, öffnen Sie bitte Ihre Firewall für folgende eingehende AS2/HTTP-Verbindungen:

**VON:** IP Range: **85.115.5.64 85.115.19.120 − − 85.115.5.95** und **85.115.19.127**

**ZU:** IP-Adresse und Port ihres AS2-Systems

Hinweis: Unsere Firewall ist bereits für den Empfang ihrer Daten geöffnet.

## 2. EDIINT AS2 – Daten an die SEEBURGER Cloud SENDEN

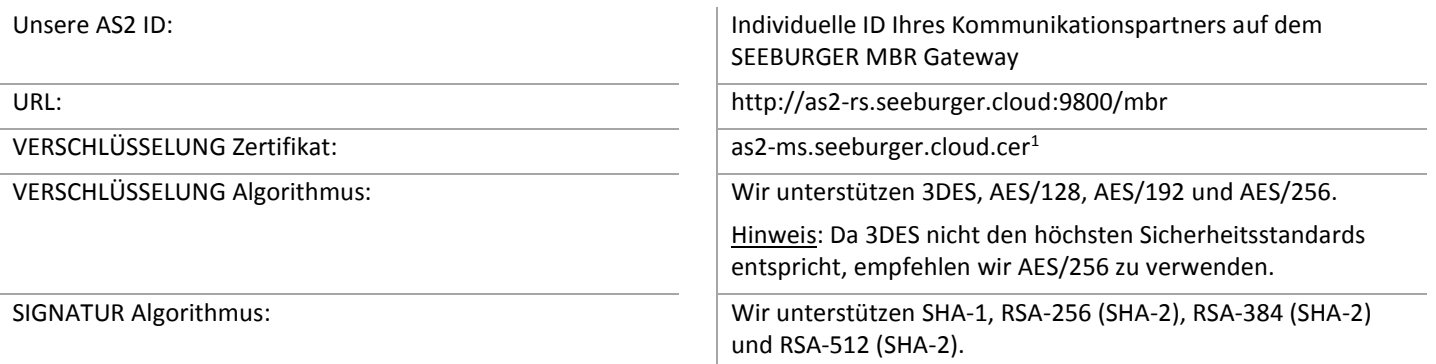

Hinweis: Da SHA1 nicht den höchsten Sicherheitsstandards entspricht, empfehlen wir, einen SHA2-Algorithmus zu verwenden.

AS2 Message Disposition Notification (MDN): Synchron oder asynchron, die MDN muss immer signiert sein.

## 3. EDIINT AS2 – RECEIVING Data from the SEEBURGER Cloud

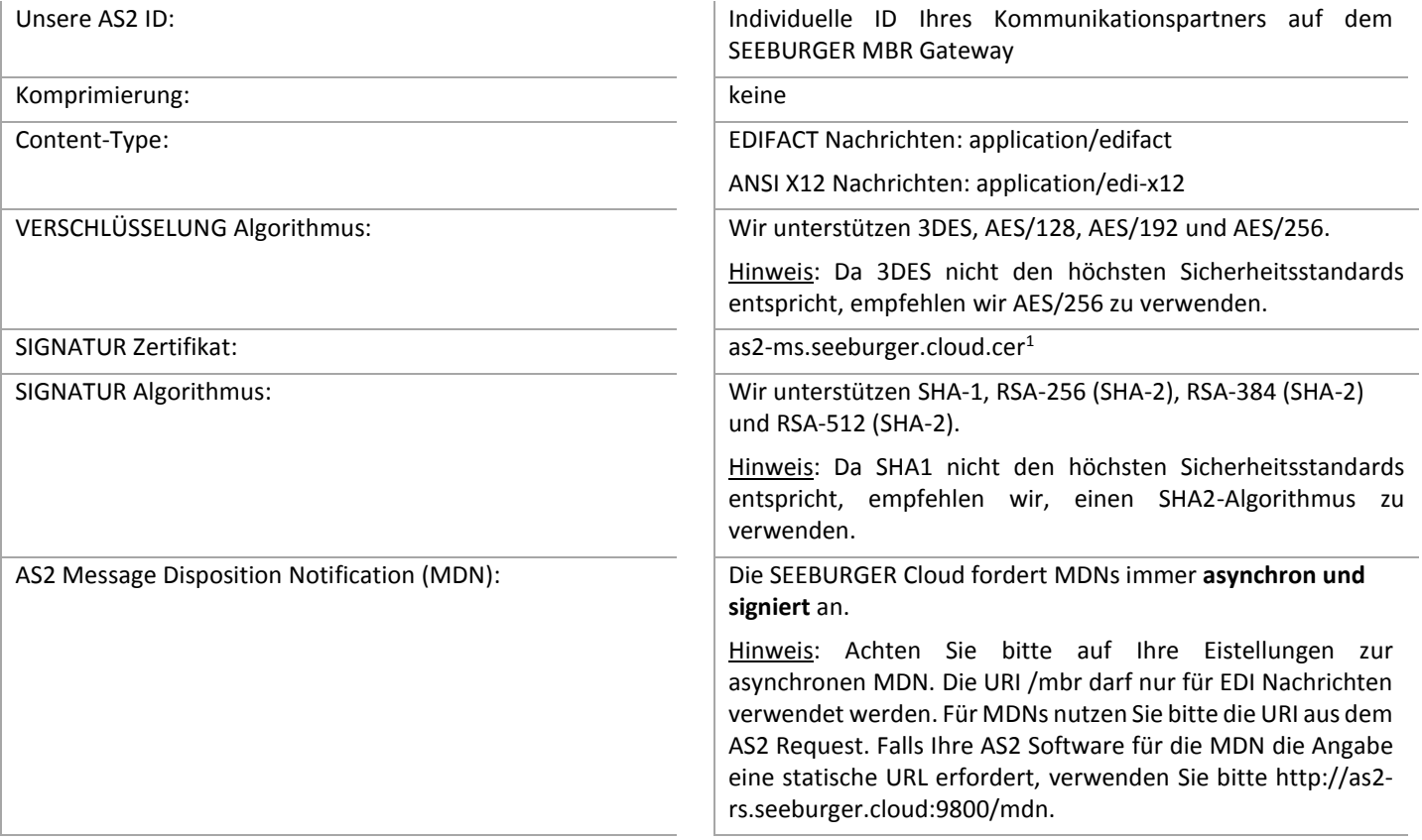

<sup>1</sup>Sie können die Datenblätter und Zertifikate hier herunterladen: **https://www.seeburger.com/de/cloud/connect-the-cloud/**